## **10.3 Codes de diagnostic et leurs causes**

Toutes les anomalies survenant dans le ROD4-3… pendant le fonctionnement sont mémorisées dans une liste de diagnostic dans l'appareil. Cette liste peut être consultée à l'aide du logiciel **RODsoft**. Cliquez sur  $\frac{1}{2}$  dans la barre d'outils ou sur **Données système** → Charger **les informations de diagnostic du capteur** dans la barre de menus.

Les messages des huit derniers événements sont montrés. La première position en mémoire présente toujours le message d'erreur le plus récent.

Le tableau suivant présente toutes les anomalies et donne des indications pour y remédier :

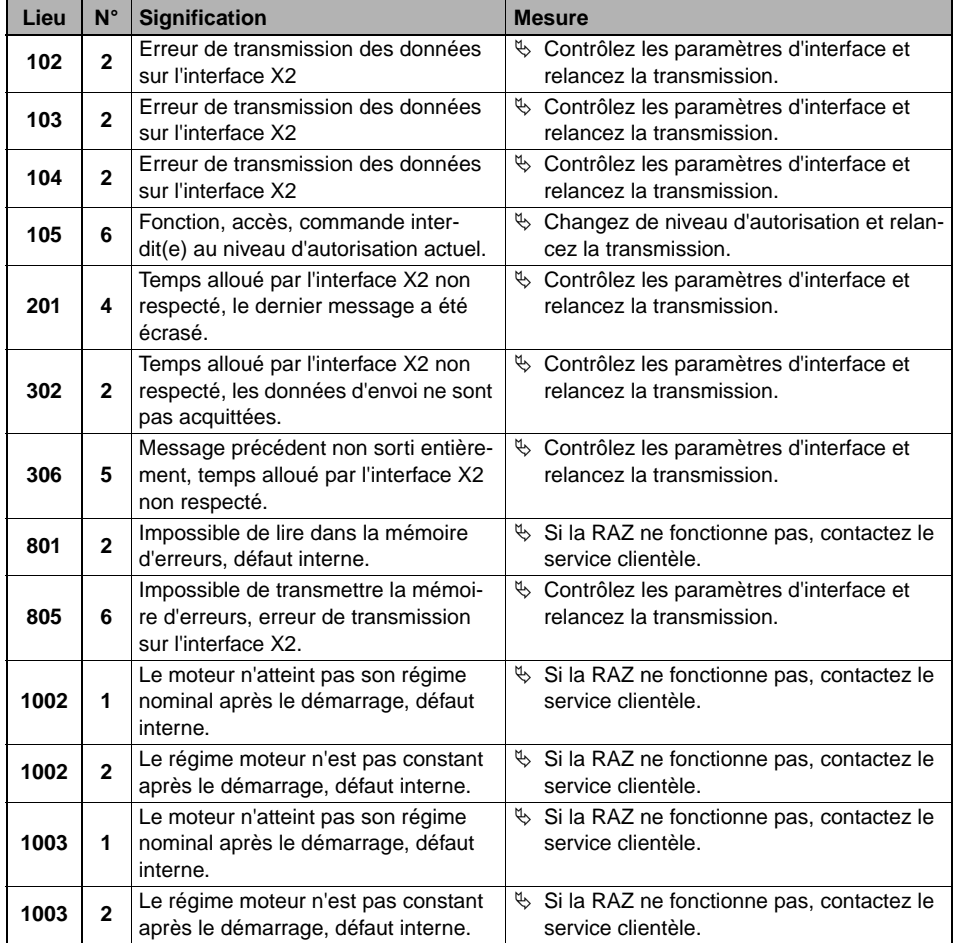

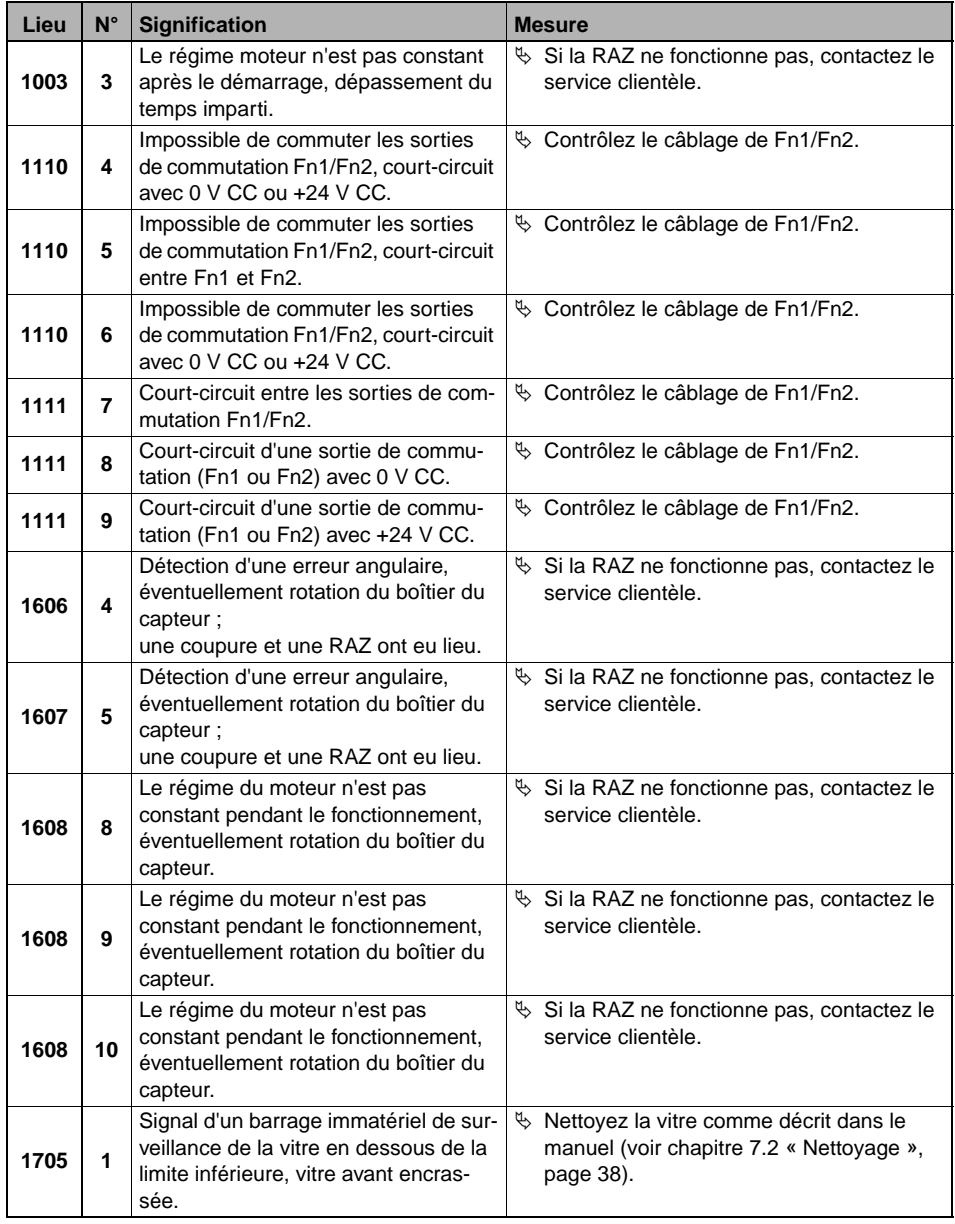

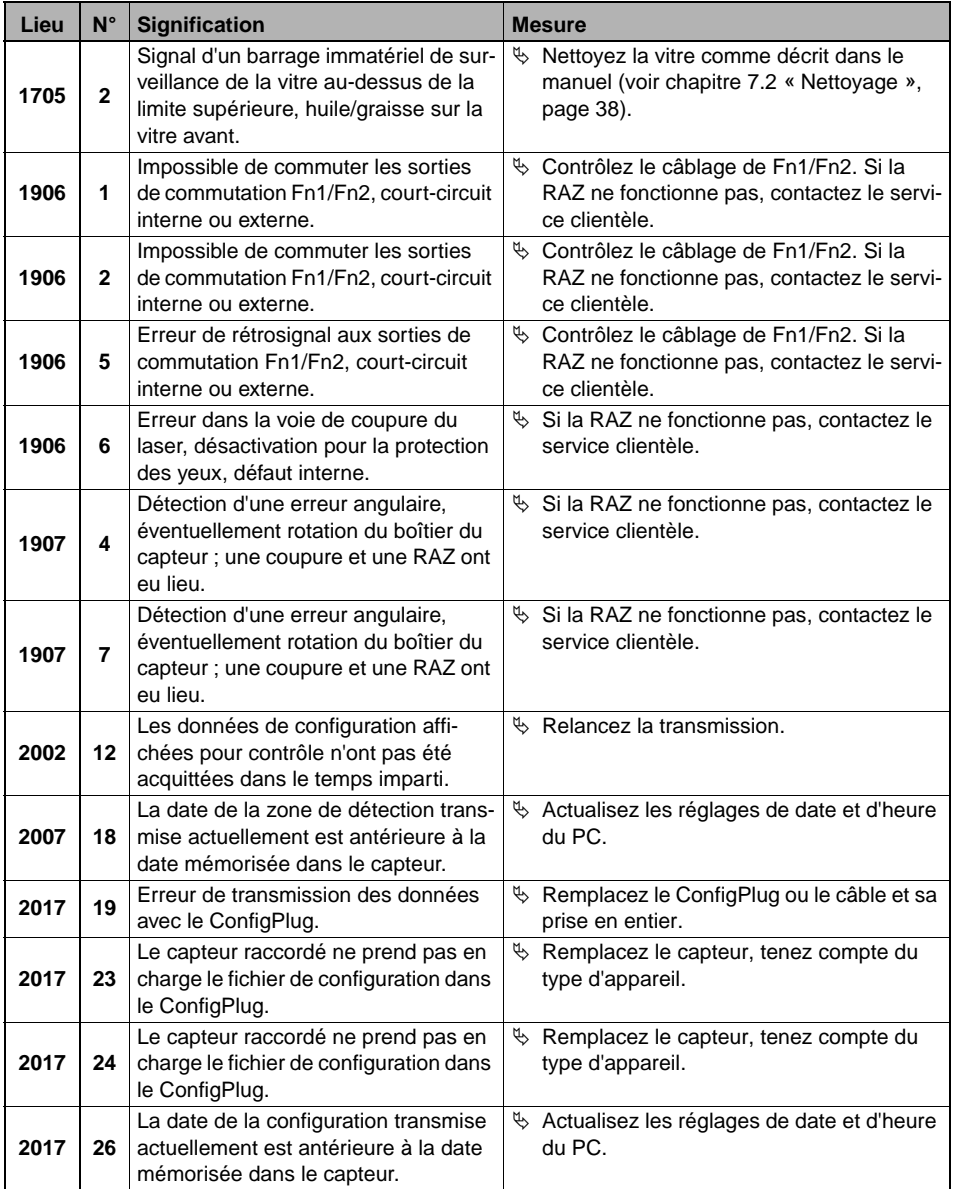

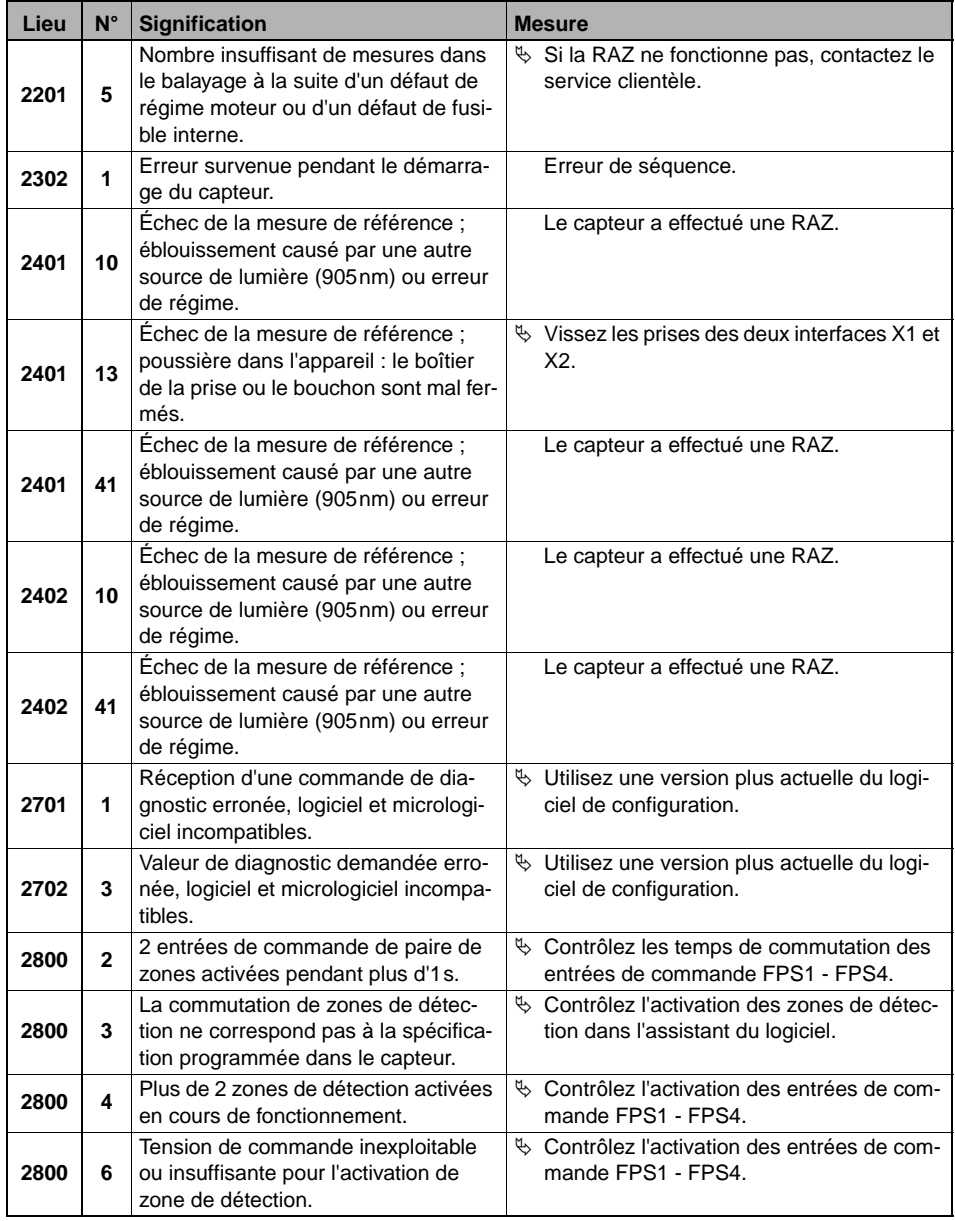

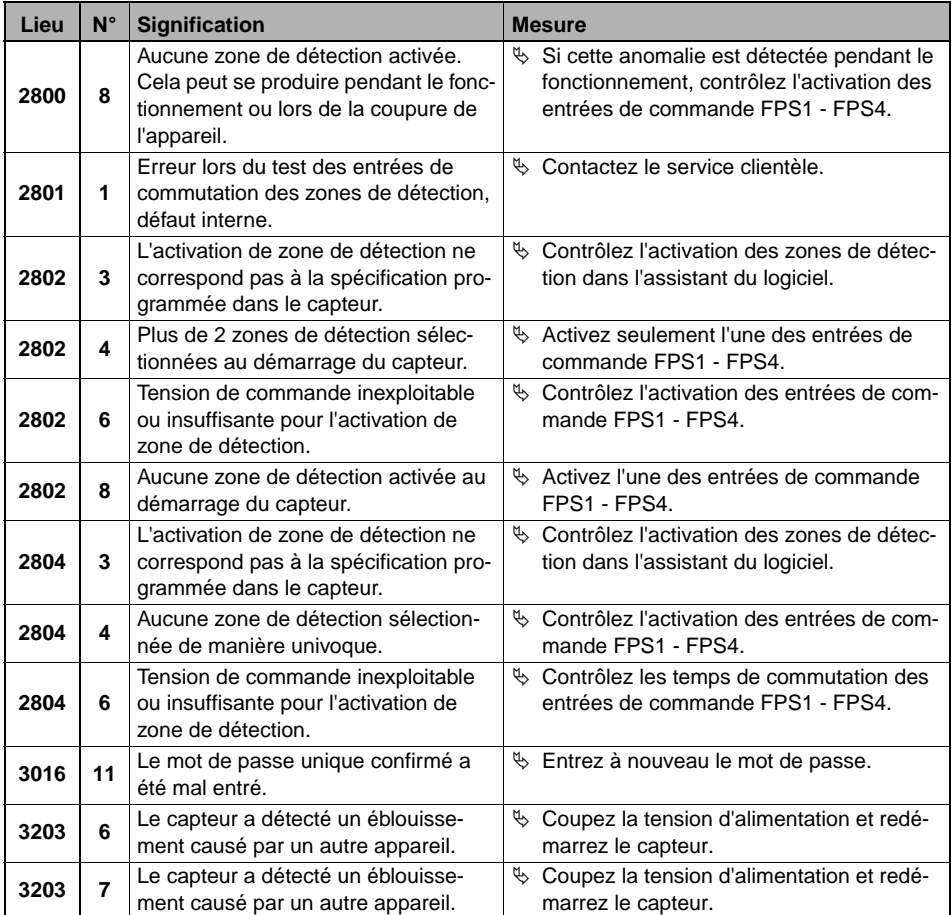